## **LogicMonitor Integration Setup**

Perform the following steps to connect LogicMonitor to MSPbots:

- 1. Secure the following information for your LogicMonitor account:
	- Company
	- Access ID
	- Access Key
- 2. Log in to the MSPbots app and navigate to **[Integrations](https://app.mspbots.ai/Integrations)** on the menu.
- 3. On the Integrations tab, search for **LogicMonitor** and click it.

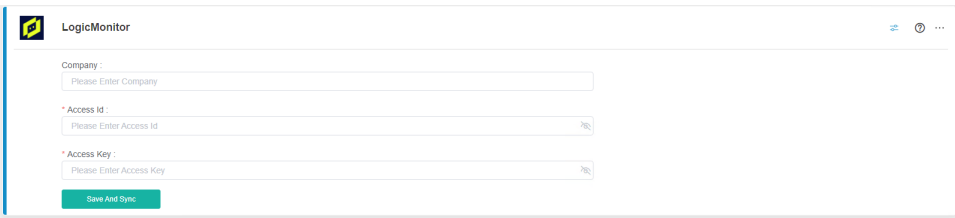

- 4. Enter the information from Step 1 into the corresponding fields.
- 5. Click **Save And Sync**.